# **Merkblatt für Rebflächen Weinbaubetriebe mit Mehrfachantrag 2022**

Da die Mehrfachantragstellung nur noch online möglich ist, sollten Sie die Nutzungsänderungen bei Rebflächen im Internet über das Integrierte Bayerische Landwirtschaftliche Informationssystem (iBALIS) an die Weinbaukartei der LWG melden.

Die Rebflächen sind im Portal iBALIS so digitalisiert, dass sie hinsichtlich Lage und Größe mit den zugrundeliegenden weinrechtlichen Genehmigungen übereinstimmen. Flächenkorrekturen oder Änderungen einer Rebfläche (Vergrößerung oder Verkleinerung; Korrektur der Feldstücksgrenzen) haben somit unmittelbar Auswirkungen auf das Weinrecht und können daher ausschließlich von den Sachbearbeitern der Weinbaukartei vorgenommen werden.

Sofern Sie selbst Flächenkorrekturen oder -änderungen im Portal iBALIS vornehmen wollen, erscheint daher ein entsprechender Hinweis auf die ausschließliche Zuständigkeit der Weinbaukartei.

### **Online-Änderungsmeldung zur Weinbaukartei**

Neben Flächenzu- und -abgängen können Sie auch Rodungen und Wiederbepflanzungen ganzer Feldstücke über das iBALIS melden. Unter dem Menüpunkt "Weinbau" finden Sie die Feldstücksliste mit einer Aufstellung all Ihrer Rebflächen mit ergänzender Angabe der Rebsorte und den betroffenen Flurstücknummern.

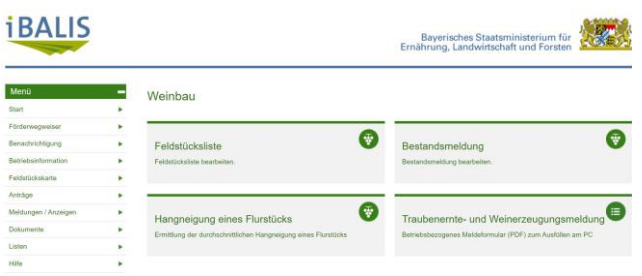

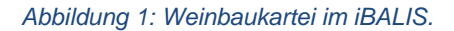

Über das Traubensymbol in der rechten Spalte "Änderungsmeldung" können Sie die Rodung oder Wiederanpflanzung **ganzer** Feldstücke mit einer Rebsorte im Portal iBALIS abschließend melden. Eine weitere Meldung an die Weinbaukartei ist für diesen Fall dann nicht mehr erforderlich.

Feldstücke mit Fördermerkmal RF zum Betrieb 663 000 0025 im Jahr 2020

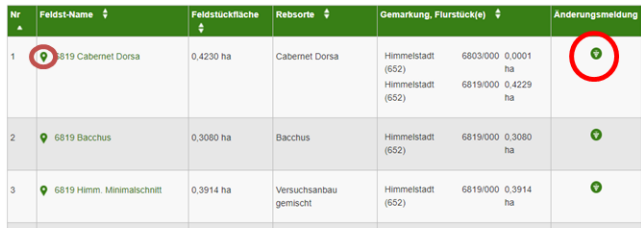

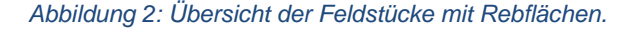

Beachten Sie hierbei die "Hilfe - Rebsortenerfassung" in PDF-Form mit weiterführenden Hinweisen.

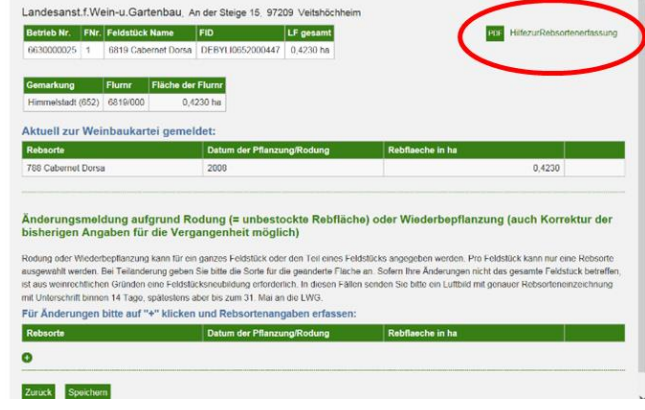

*Abbildung 3: Detailansicht mit PDF-Hilfe.*

Änderungen Ihrer Betriebsfläche können Sie ebenfalls über die Feldstücksliste melden, indem Sie über das Symbol "Luftballon" die Feldstückskarte öffnen und mit der Schaltfläche O eine Fläche abgeben bzw. mit  $\bullet$  eine Fläche Ihrem Betrieb zubuchen.

## **Wann ist noch eine Papiermeldung erforderlich?**

Sofern Ihre Änderungen nicht das gesamte Feldstück betreffen oder verschiedene Rebsorten gepflanzt werden, ist aus weinrechtlichen Gründen eine Feldstücksneubildung erforderlich, die aktuell nur von den Sachbearbeitern der Weinbaukartei vorgenommen werden kann.

In diesen Fällen können Sie sich zum betreffenden Feldstück selbst einen Ausdruck aus dem Flächen- und Nutzungsnachweis (FNN) unter dem iBALIS Menüpunkt "Dokumente/Ausdrucke, Flächen- und tierbezogene Maßnahmen" fertigen. Im FNN-Ausdruck finden Sie zum jeweiligen Feldstück in der Tabellenunterschrift auch die aktuell zur Weinbaukartei gemeldeten Daten zu Rebsorte, Fläche und Pflanzjahr.

Erfassen Sie die Änderungen im Ausdruck, zeichnen Sie die neuen Teilflächengrenzen in das Luftbild ein und senden Sie bitte den FNN mit Unterschrift binnen 14 Tagen, spätestens aber bis zum 31. Mai 2022, an die **LWG**.

Auch eine Korrektur für die Vergangenheit ist möglich. Nutzen Sie bitte diese Möglichkeit, wenn Sie Abweichungen zwischen Ihren Daten und den Daten in der Weinbaukartei feststellen.

**Bitte beachten Sie, dass Meldungen in Papierform ausschließlich bei der LWG abgegeben werden können.**

## **Beispiele für Änderungen mit notwendiger neuer Feldstückbildung**

**a) Ein Feldstück wird komplett gerodet, jedoch mit unterschiedlichen Rebsorten bepflanzt**

Der Rodungstag ist in Spalte 3 anzugeben und die entsprechenden Sorten sind gesondert in den Spalten 2, 3 und 5 auszuweisen. Zusätzlich ist die Abgrenzung der einzelnen Sorten im Luftbild so genau wie möglich einzuzeichnen mit Angabe der Zeilenbreite und Anzahl der Rebzeilen. Die neue Feldstücksbildung erfolgt durch die LWG.

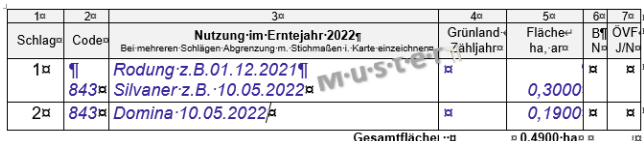

**Weinbaukartei:** Rebsorte: 101 Müller Thurgau;

Fläche 0,4900 ha; Pflanzjahre; 1.900 m² 1965, 3.000 m² 1987

#### **b) Ein Feldstück wird komplett gerodet und nur zum Teil wieder bepflanzt**

Der Rodungstag ist in Spalte 3 anzugeben die bestockte und gerodete Teilfläche gesondert mit Nutzung und Flächengröße in den Spalten 2, 3 und 5 auszuweisen. Zusätzlich sind die einzelnen Teilflächen im Luftbild so genau wie möglich einzuzeichnen. Die neue Feldstücksbildung erfolgt durch die LWG.

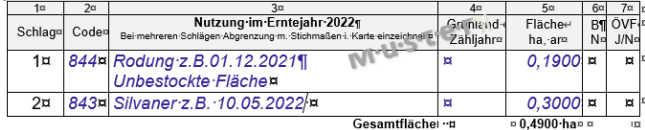

**Weinbaukartei:** Rebsorte: 101 Müller Thurgau; Fläche 0,4900 ha; Pflanzjahre; 1.900 m² 1965, 3.000 m² 1987

#### **c) Ein Feldstück wird nur zum Teil gerodet:**

Der Rodungstag ist in den Spalten 2 und 3 zu melden, in Spalte 5 ist die Größe der gerodeten Teilfläche anzugeben. Die weiterhin bestockte Teilfläche ist mit Pflanzjahr anzugeben. Zusätzlich ist die Abgrenzung im Luftbild so genau wie möglich einzuzeichnen mit Angabe der Zeilenbreite und Anzahl der Rebzeilen. Die neue Feldstücksbildung erfolgt durch die LWG.

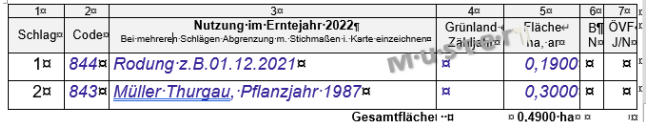

**Weinbaukartei:** Rebsorte: 101 Müller Thurgau; Fläche 0,4900 ha; Pflanzjahre; 1.900 m² 1965, 3.000 m² 1987

## **Flächenkorrekturen eines Feldstückes (z. B. Vergrößerung oder Verkleinerung; Korrektur der Feldstückgrenzen)**

Die Größe eines digitalisierten Feldstückes ist jeweils über dem Luftbild angegeben.

Größenangaben, die aus der Weinbaukartei stammen, finden Sie in der Tabellenunterschrift zu den jeweiligen Feldstücken. Sofern die Angaben in der Weinbaukartei mit der Rebflächendigitalisierung nicht übereinstimmen und von Ihnen keine weiteren Angaben im FNN zu dieser Abweichung gemacht werden, ist zunächst die Größe der digitalisierten Feldstücke maßgeblich.

Falls Sie Korrekturen in der Feldstücksgröße und/oder in der Linienführung der Feldstücksgrenzen wünschen, vermerken Sie dies bitte unterhalb des Luftbildes, indem bei der Feststellung "Abgrenzungen und Angaben sind korrekt" "NEIN" ankreuzen. Die von Ihnen gewünschte neue Abgrenzung zeichnen Sie bitte so exakt wie möglich in das Luftbild ein.

Bitte bestätigen Sie den Änderungswunsch mit Ihrer Unterschrift auf dem jeweiligen Feldstücksblatt des Flächen- und Nutzungsnachweises.

## **Abgabetermin Änderungsmeldungen**

Melden Sie Änderungen zur Weinbaukartei auch in iBALIS bis spätestens 31. Mai 2022.

Notwendige Papiermeldungen senden Sie an:

Bayerische Landesanstalt für Weinbau und Gartenbau Sachgebiet Weinrecht Weinbaukartei An der Steige 15 97209 Veitshöchheim

Bei Fragen zu Ihren Rebflächen und Meldungen zur Weinbaukartei wenden Sie sich bei der LWG Veitshöchheim an die Ansprechpartnerinnen der Weinbaukartei:

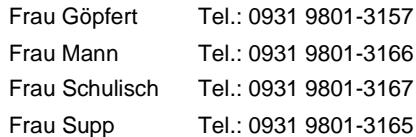